# **DELFIN CHANGELOG** VERSION 8.97

Release Date: 24/03/2021

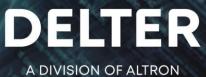

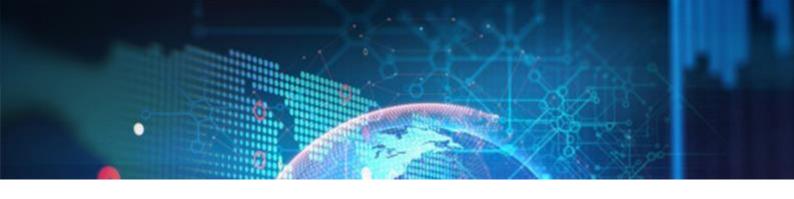

# **CHANGES FROM VERSION 8.96**

#### Updates:

- $\approx$  Fixed an issue where a user can add an affordability item with no description.
- $\approx$  Fixed an issue where a user can delete a nationality in the setup if it is linked to a client.
- ≈ Fixed an issue where a user could not delete an insurance type after it was created in the setup.
- ≈ Fixed an issue when granting or revoking all permissions with the icons (\u00e4 \u00e4) on a user, not all permissions was granted or revoked.
- $\approx$  Fixed an issue which allowed the creation of a loan purpose without a description in the setup.
- ≈ Fixed an error message that was returned when sending an email from the Dokuments tab on a client's profile and there is no email configuration for the branch in the setup.
- ≈ Fixed an issue on the Local PC Setup & Setup permissions for printers, where the system loaded the Printer tab first if the user did not have Setup permissions for it.
- $\approx$  Modified the NuPay's DebiCheck registration call to include the employer code.
- $\approx$  Modified the Paypoint Transaction Grid report to include sub totals for groups.
- ≈ Modified the Loan Status report to enable the selection of all statuses if the use of loan status is deactivated in the setup.
- $\approx$  Modified certain Insurance integration functions to use TLS 1.2.
- ≈ Modified procedures for the Form 39 on the number (count) of applications rejected for HDP's on the Summary, Unsecured and Short-Term pages accordingly.
- $\approx~$  Modified the procedure to check for the maximum capital limit to allow the creation of a R100,000,000.00 loan.

## **New Features in 8.97**

#### **DebiCheck Permissions**

Added permissions for DebiCheck TT1 transactions to the current Loan type permission set "Status" and renamed the label to "Status and DebiCheck loans", as per figure below:

| Status and DebiCheck loans |   |
|----------------------------|---|
| Decline                    | × |
| Approve                    | × |
| Payout                     | × |

Standard loan statuses and DebiCheck loans will now use the loan type permissions set per user.

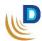

Page | 1

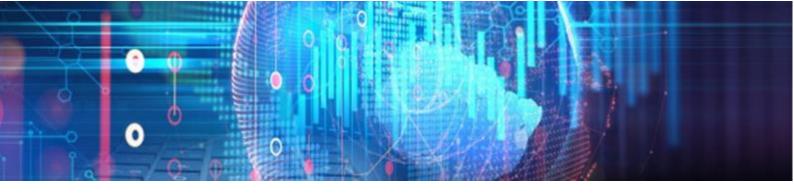

#### So NuPay DebiCheck TT1 Realtime

Added the functionality to create a NuPay DebiCheck TT1 Realtime contract ,which will follow the standard NuPay TT1 Realtime processes on initiation and the loan status process in Delfin. The following additions and changes were made:

- The repayment method "NuPay TT1 Delayed" has been renamed to "NuPay TT1". Both Delayed and Realtime transactions will be recorded on the "NuPay TT1" repayment type.
- A setup setting was added to the CPRAS Setup (Setup > Integration > CPRAS Setup) with label: "TT1 default auth type". This will enable a user to select a default authentication type for new contract registrations, as per figure below:

| Signature pad setup<br>SMS portal<br>VOIP portal<br>CPRAS Setup | CPRAS 2 Settings         Server:       https://cpras24est.webfin.co.za/         Active        Username:       1111-1234         Password:       *******         Active collection systems:       NUPAY.TT1 |
|-----------------------------------------------------------------|----------------------------------------------------------------------------------------------------|
| 1                                                               | Active disbursement systems: ALLPS.FEZA  TT1 default auth type: Delayed Delayed Realtime                                                                                                    |

The "TT1 default auth type" will default to "Delayed" on update

The authentication type can also be selected during the contract registration process. A dropdown menu has been added with label "Auth Type" to allow the user to select the authentication type, as per figure below:

| Click on the Cancel button to cancel the creation of this loan.<br>Click on the OK button to continue creating this loan. |                     |               |                     |                         |           |        |  |  |
|----------------------------------------------------------------------------------------------------|---------------------|---------------|---------------------|-------------------------|-----------|--------|--|--|
| Required Action                                                                                                    |                     |               |                     |                         |           |        |  |  |
| Register no                                                                                                    | w                   |               |                     |                         |           |        |  |  |
| Register lat                                                                                                    | er                  |               |                     |                         |           |        |  |  |
| Never register                                                                                                    |                     |               |                     |                         |           |        |  |  |
| Banking Deta                                                                                                    | ils                 |               |                     |                         |           |        |  |  |
| Bank name:                                                                                                    | FIRST NATIONAL BANK |               |                     |                         |           | •      |  |  |
| Branch code:                                                                                                    | 200106 -            | Branch name:  | CALVINIA, C.P.      |                         |           | •      |  |  |
| Account no:                                                                                                    | 123456788           | Account type: | CHEQUE              | ]                       |           |        |  |  |
| Tracking                                                                                                    | No Tracking 🗸 🗸     | Auth Type:    | Delayed             | $\exists \triangleleft$ |           |        |  |  |
| ¢                                                                                                    |                     |               | Delayed<br>Realtime | :cept                   | 💥 Discard | 👸 Help |  |  |

The option will default to the authentication type selected in the "CPRAS Setup"

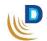

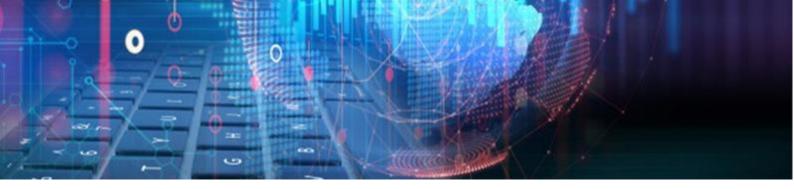

#### So NuPay DebiCheck Reports

Added the following NuPay's DebiCheck reports to Reports > Pay Systems:

- NuPay DebiCheck Instalment Report
- NuPay DebiCheck Mandate Report
- NuPay DebiCheck Settlement

| $\leq$ | 嘴 R            | eports - Affordability | Che | eck 🔻 | System 🔻             | 0 E <u>x</u> it |        |  |
|--------|----------------|------------------------|-----|-------|----------------------|-----------------|--------|--|
|        | ₽ <u>₹</u>     | Loan                   | •   | Diary | •                    |                 |        |  |
|        | ₽ <u>₹</u> ®   | Loan Transactions      | •   |       |                      |                 |        |  |
|        | 0- <u>8</u> -0 | Instalments            | •   |       |                      |                 |        |  |
|        | ₽ <u>₹</u> ®   | Client                 | •   |       |                      |                 |        |  |
|        | ₽ <u>₹</u> ®   | Employer               | •   |       |                      |                 |        |  |
|        | ₽ <u>₹</u> ®   | Cashbox                | •   |       | Account Type         |                 |        |  |
|        | ₽ <u>₹</u>     | Paypoint               | •   |       | CHEQUE               |                 |        |  |
|        |                | Management             | •   |       |                      |                 |        |  |
|        | <b>1</b>       | Pay Systems            | ►   |       | NuPay AEDOS          |                 |        |  |
|        |                | Payout cards           | •   |       | NuPay NAEDOS         |                 |        |  |
|        | 0- <u>8</u> -0 | Reprint                | •   |       | NuPay DebiCheck Inst | alment F        | Report |  |
|        |                | Documents              | -   |       | NuPay DebiCheck Ma   | ndate Re        | port   |  |
|        |                | Legal Documents        |     |       | Nupay Debicheck Set  | tlement         | •      |  |

#### Will only display if DebiCheck TT1 or TT3 is Active in the Setup

NuPay DebiCheck Instalment Report

#### Filters:

- From and To Date
- Mandate ID
- Contract Reference
- Client ID Number

#### **Report Types:**

- Successful
- Failed
- In Tracking
- Disputed
- Future
- All
- Cancelled

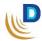

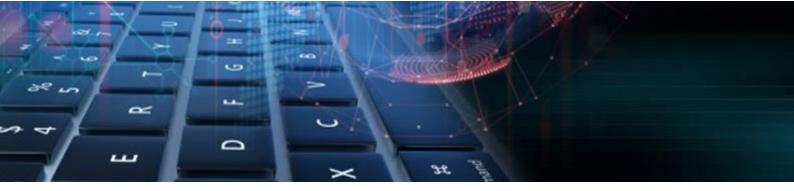

NuPay DebiCheck Mandate Report

#### Filters:

- From and To Date
- Mandate ID
- Contract Reference
- Client ID Number

#### **Report Types:**

- Active / Future
- Pending Authorisation
- Rejected Authorisation
- Inactive
- Suspended
- All
- NuPay DebiCheck Settlement Report

#### Types:

- TT1 Will display all transactions for Debicheck (TT1 & TT3)
- TT3 Will display all transactions for Debicheck (TT1 & TT3)

#### Filters:

• From and To Date

#### Settlement Token Additions

Added a new Settlement letter token that can be inserted and used on any document in the Document manager, with label: "Settlement balance including expected late fees"

#### Token label when displayed on Document:

[Settlement Letter.settlement\_current\_loan\_incl\_late\_fees]

#### Calculation:

This token will calculate a **single loan's settlement balance** as it would be for **5 days** in the **future** from today's date and include the late interest and late service fee due amounts, as it would be on **month end**.

The late fees will **only be added** if there are any **instalments overdue** on **today's** date. In addition, if the 5 days in future stretches over to the next month, then the late fees due amounts will be calculated as it would be for **the next month end**.

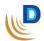

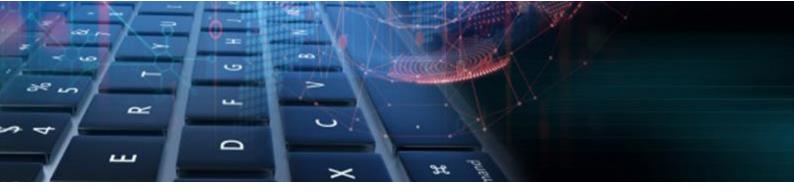

#### Adding Token:

You can add the token @ Setup > General > Document Manager > New/ Edit Document > Click on data field icon () > Settlement Letter > Settlement balance including expected late fees:

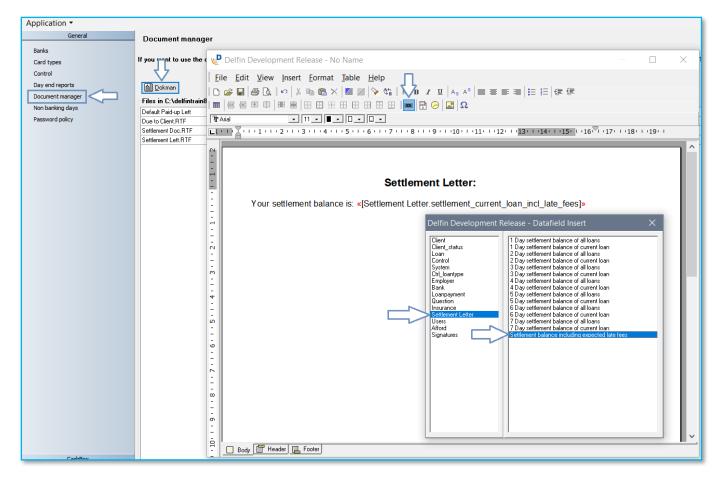

# End of Delfin V8.97 changelog

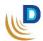

# DELTER

Ш

0

WORLD

#### A DIVISION OF ALTRON

Contact Details Tel: +27 12 060 0370 Email: info@delter.co.za

#### Physical Address:

EDIN

Glenfield Office Park, 375 Oberon Ave, Block F, Faerie Glen, Pretoria, 0081

### Postal Address: P.O. Box 70361, Die Wilgers, 0042

www.delter.co.za